## **Как переподключить группу?**

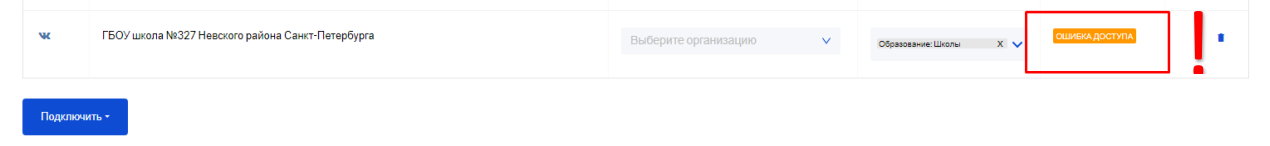

## 1. Обновите систему 2-3 раза

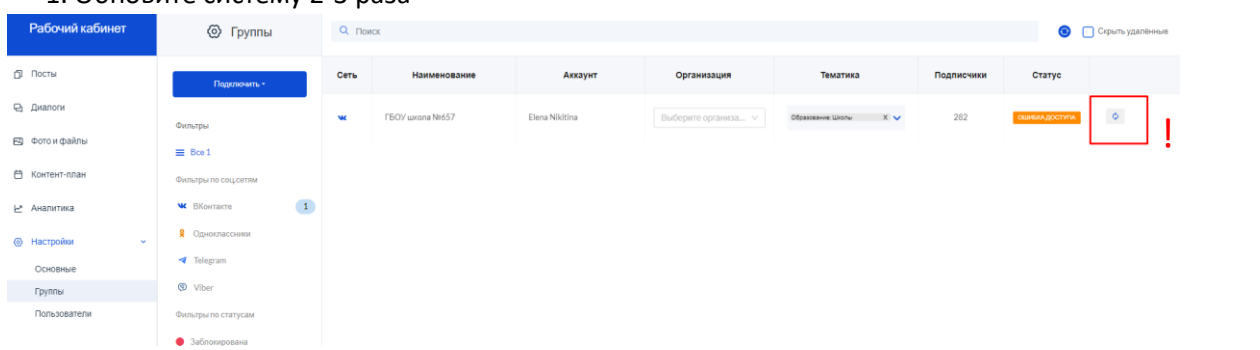

2. Если решить проблему не удалось, нажмите на кнопку «Подключить» и выберите сеть «Вконтакте»

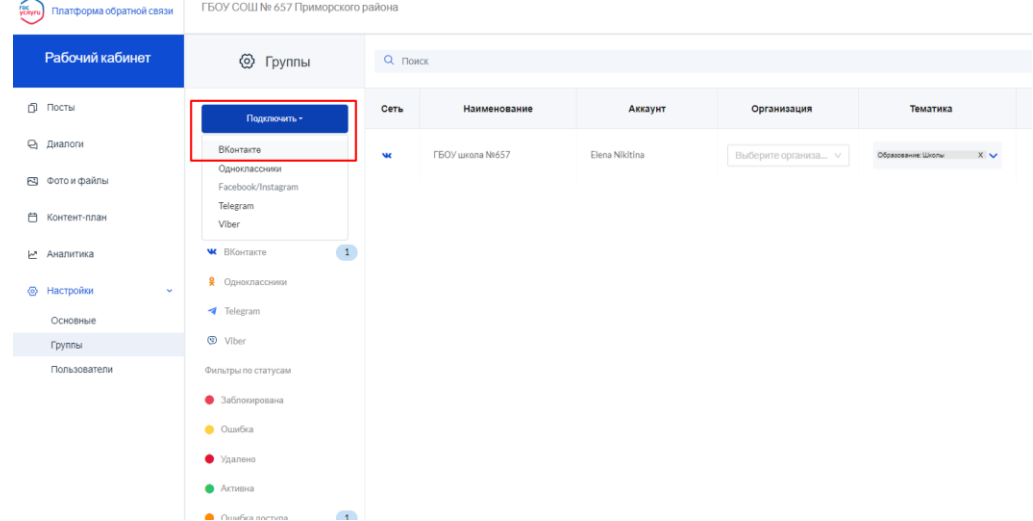

3. В поисковой строке введите название вашей группы, номер или ключевое словосочетание. Отметьте чек-бокс с нужной группой и нажмите «Добавить группы»:

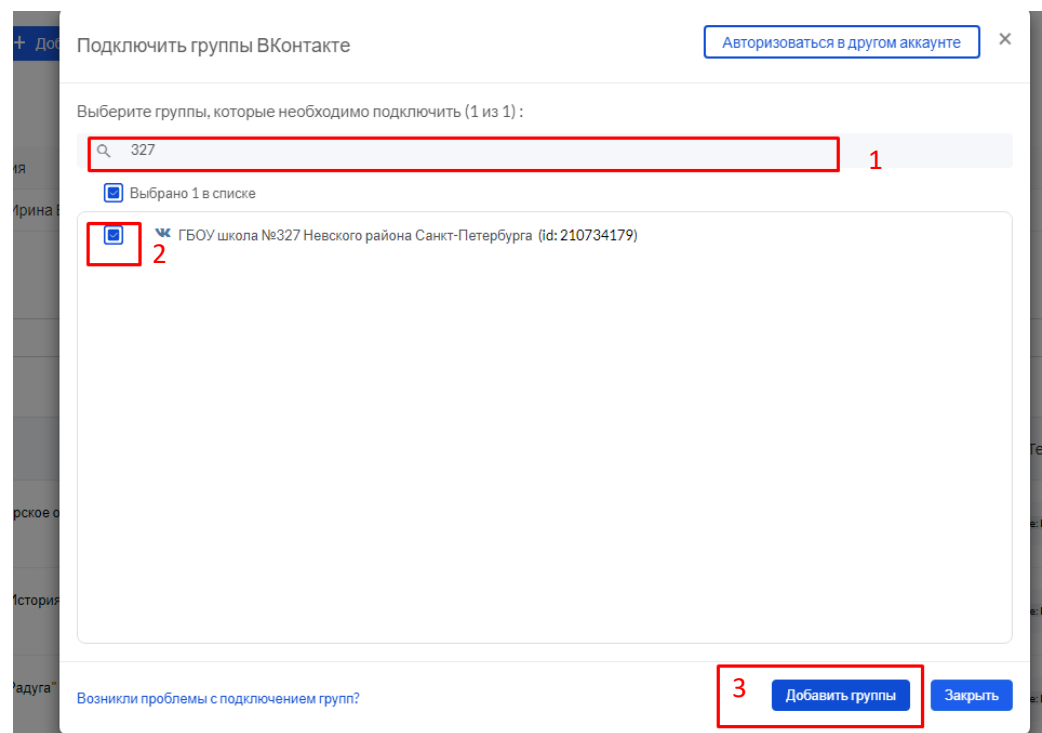

Если система не находит нужную группу, нажмите «Авторизоваться в другом аккаунте»

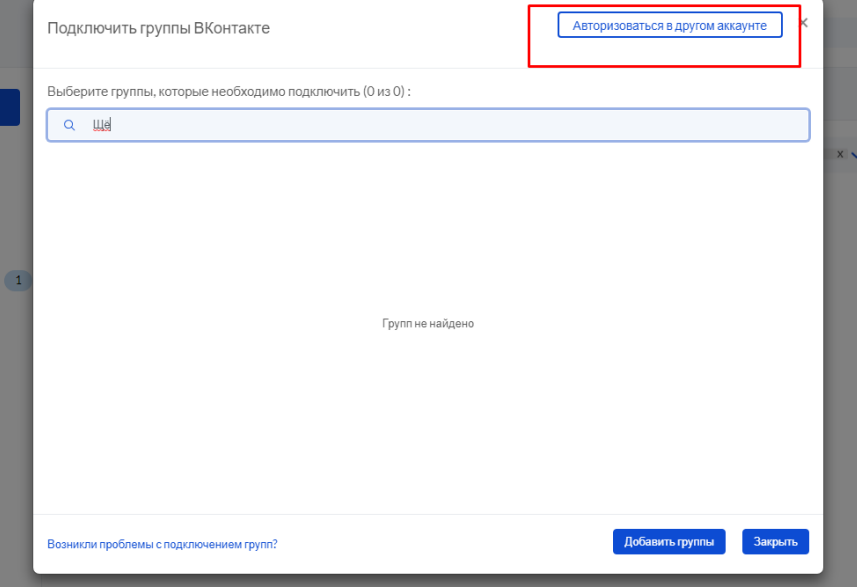

5. Во всплывающем окне разрешите доступ к группе:

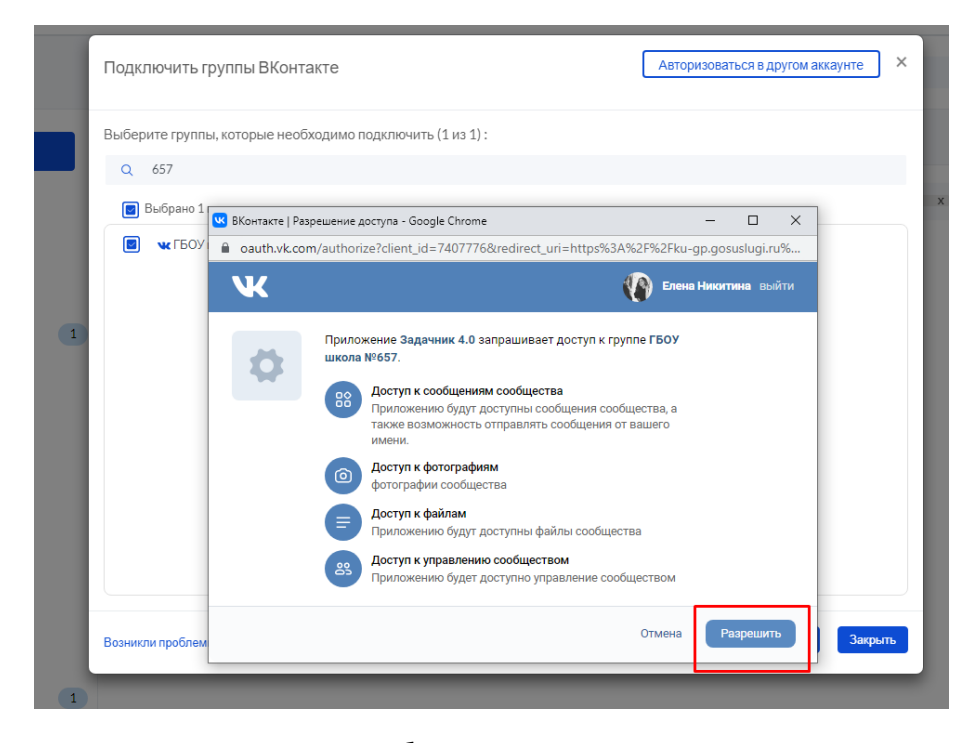

6. Дождитесь уведомления об успешном подключении группы:

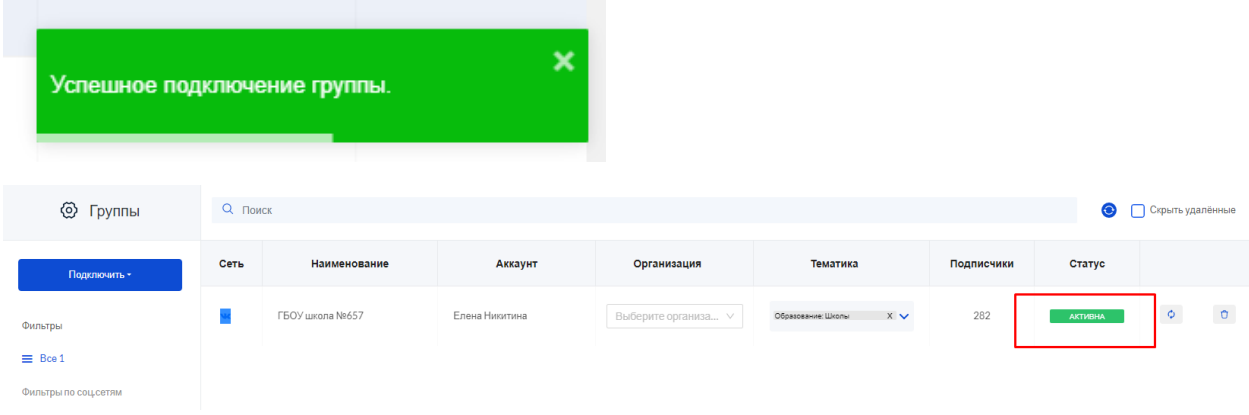